# Velmi stručný úvod do R

## Michal Kulich 15. 11. 2013

## Charakteristiky R:

- $\bullet$  Interaktivní programovatelné "výpočetní prostředí" pro statistické výpočty a grafiku
- Dialekt jazyka S volně šiřitelný pod GNU GPL
- Funguje pod Windows, Unixem, MacOS, všemi versemi Linuxu
- Řádkový interpret, objektově orientovaný
- Snadno rozšiřovatelný (> 5000 rozšiřujících knihoven na WWW)
- Současná verze 3.0.2 (vydána 25. 9. 2013)

## Reference:

- Hlavní webová stránka projektu: http://www.r-project.org/ (informace, manuály, FAQ)
- Hlavní depositář: http://cran.r-project.org/ (instalace, zdrojový kód, rozšiřující knihovny ke stažení)

## Technika práce s R:

- Konsolové okno [R Console]: Slouží pro vstup příkazů z klávesnice a pro textový výstup. Předchozí příkazy lze vyvolat pomocí klávesy ↑.
- Grafické okno [R Graphics]: Slouží pro grafický výstup, otevře se samo po zadání jakéhokoli grafického příkazu. Graf lze vytisknout nebo uložit na disk ve zvoleném formátu skrze menu File/Save as. . . .
- Editace příkazů [R editor]: Sem lze zaznamenávat příkazy, editovat je a odesílat je do konsolového okna. Kopírování funguje přes vyznačení myší a standardní klávesové zkratky Ctrl+C, Ctrl+X, Ctrl+V. K provedení jednoho nebo více příkazů stačí vyznačit myší požadovanou část kódu a zmáčknout Ctrl+R. Editovaný program lze uložit do souboru pomocí menu File/Save as. . . (programy v R mají koncovku .r).
- Volba pracovního direktoráře: V pracovním direktoráři se vyhledávají a ukládají soubory dat a výsledků. Pod Windows lze nastavit pomocí menu File/Change dir. . . . Taktéž lze použít funkci setwd(). Nastavení pracovního direktoráře zobrazí funkce getwd().
- Uvádění cest (paths): Pokud je třeba uvést se jménem souboru i cestu, použijeme jako oddělovač buď obyčejné lomítko, nebo dvě zpětná lomítka. Píšeme tedy c:/data nebo c:\\data, nikoli c:\data.
- Ukončení práce: Práce s R se ukončuje příkazem q(). Následuje otázka, zdali se mají všechny existující objekty (nikoli však programový kód) uložit na disk. Odpovíte-li "Y", vše se uloží do souboru .RData ve vašem pracovním direktoráři.
- Okenní interface: Slušný okenní interface poskytuje open-source program [RStudio.](http://www.rstudio.com/)

## Nápověda:

- Nápověda pro daný příkaz/funkci: Vyvolá se v konsoli funkcí help, například help(seq) pro funkci seq(), nebo příkazem ?funkce, například ?seq.
- Hypertextová nápověda s vyhledáváním: Vyvolá se v konsoli pomocí help.start(). Nastartuje webový prohlížeč na úvodní stránce nápovědy. Přístup k nápovědě pro jednotlivé funkce, tříděné podle knihoven, jest skrze Packages a výběrem knihovny na následující stránce. Běžné příkazy a funkce se nacházejí v knihovnách Base (operace s daty), Stats (statistické funkce), Utils (ovládání a export/import dat) a Graphics (grafika). Navíc je zde k disposici šest manuálů v angličtině a řada odkazů.

#### Vytváření, vypisování a mazání objektů:

R je objektově orientovaný jazyk: proměnné, data, výsledky, funkce, příkazy i jazykové konstrukce jsou objekty. Jedna funkce může vykonávat značně rozdílnou činnost v závislosti na typu objektů, které má zpracovat.

Jako názvy objektů jsou přípustné řetězce obsahující písmena, číslice a znak "." (tečka). Velká a malá písmena se rozlišují, tj. barel a Barel označují dva různé objekty.

Objekty se vytvářejí přiřazením. Základní přiřazovací operátor je =; lze jej také psát jako <-, tj. posloupnost dvou znaků " $\lt$ " a " $-\lt"$ .

Jména existujících objektů lze vypsat funkcí ls(). Jména plus některé další informace vypisuje i funkce ls.str(). Existující objekty lze smazat funkcí rm().

```
Komentované příklady:
> X = 14 přiřazení objektu X
> x = sqrt(8) x \neq X> z = x+X> z výpis hodnoty z
[1] 16.82843 výsledek
> z+x^3 spočti jednoduchý výraz
[1] 39.45584
> ls() výpis jmen existujících objektů
[1] "x" "X" "z"
> ls.str() výpis s více podrobnostmi
x : num 2.83
X : num 14
z : num 16.8
> zajic = 22.21
> bazant = 14.72
> 1s()[1] "bazant" "x" "X" "z" "zajic"
> ls(pattern="^z") výpis objektů začínajících na ...z"
[1] "z" "zajic"
> ls(pattern="z") výpis objektů obsahujících "z"
[1] "bazant" "z" "zajic"
rm(x) smaž objekt x
rm(list=ls(pattern="<sup>2"</sup>)) smaž všechny objekty začínající na "z"
rm(list=ls()) smaž všechny objekty (opatrně!)
```
#### Volání funkcí

Většina funkcí v R má mnoho argumentů, ale zadávají se jen některé. Argumenty funkcí v R totiž mohou mít předdefinované hodnoty nebo mohou zůstat zcela nespecifikované. Pokud se volá funkce bez argumentů, je třeba uvést prázdné závorky; jinak se pouze vypíše definice funkce (zkuste ls versus ls()). Argument je možné identifikovat jménem, tak jako ls(pattern="z"), anebo pořadím. Např. ls(2) je totéž jako ls(name=2), neboť name je první argument funkce ls. Jaké má určitá funkce argumenty, jaké jsou jejich předdefinované hodnoty a jaké mají argumenty význam, to vše je vysvětleno v nápovědě. Stačí například zadat help(ls).

#### Datové typy

R rozlišuje čtyři základní datové typy (modes): numerický, znakový, komplexní a logický. Typ objektu zjistíme funkcí mode(). Chybějící hodnoty jsou representovány kódem NA (Not Available). Speciální numerické hodnoty jsou Inf, -Inf a NaN  $(+\infty, -\infty, Not\ A\ Number)$ . Znakové objekty se skládají z řetězců, které je nutno zadávat v dvojitých uvozovkách ("Toto je retezec"). Logické objekty obsahují konstanty TRUE a FALSE (psáno samými velkými písmeny!).

#### Datové struktury

Základní datové struktury v R jsou mj. vektor (vector ), matice (matrix ), pole (array), datová tabulka (data  $frame$ ) a seznam  $(list)$ .

```
Vektory:
> b = c(1,5,8,1,5) Vytvoření vektoru z čísel
> b Výpis
[1] 1 5 8 1 5
> b[4] Hodnota daného prvku
[1] 1
> b = 5:14 Aritmetická posloupnost s krokem 1
> b
[1] 5 6 7 8 9 10 11 12 13 14
> b[3:6] Subvektor
[1] 7 8 9 10
> b<7 Logická operace na vektor
[1] TRUE TRUE FALSE FALSE FALSE FALSE FALSE
FALSE FALSE FALSE
> b[b>9] Hodnoty splňující podmínku
[1] 10 11 12 13 14
> z = rep("+",4) Vytvoření vektoru identických prvků (zde zna-
> z = c(z,rep("-",4),rep("+",2)) Ukázka lepení vektorů
> z
[1] "+" "+" "+" "+" "-" "-" "-" "-" "+" "+"
> b[z=="-"] Prvky jednoho vektoru na místech, kde
[1] 9 10 11 12 druhý vektor splňuje podmínku
```
## Matice:

```
> mat = cbind(b,rep(1,10)) Vytvoření matice ze sloupců
> mat = rbind(b,rep(1,10)) Vytvoření matice z řádků
> mat = matrix(c(1:6),c(11:16),ncol=3) Vytvoření matice z prvků po sloupcích
> mat = matrix(1:12,ncol=3,byrow=T) Vytvoření matice z prvků po řádcích
> dim(mat) Dimense matice
[1] 4 3
> mat[1,3] Prvek matice
> mat[3,] Řádek matice
> mat[,2] Sloupec matice
> mat [1:3,2:3] Submatice
```
kových) > q = seq(1,8,by=0.05) Aritmetická posl. se zvoleným krokem > length(q) Délka vektoru

## Seznam (list):

Seznam je datová struktura, jejíž složky mohou mít různý typ i různou délku (rozměr). Každá složka seznamu má své jméno. Výsledky většiny statistických analýz včetně regresních modelů jsou objekty typu seznam.

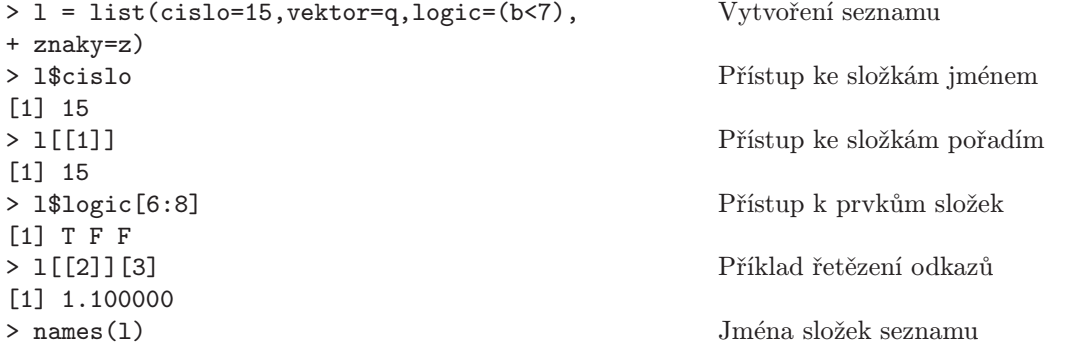

## Datová tabulka (data frame):

Datová tabulka je speciální případ seznamu, jehož složky jsou vektory různého typu, ale stejné dělky. Datovou tabulku lze považovat za zobecněnou matici, jejíž řádky odpovídají pozorováním a sloupce veličinám.

```
> a = data frame(x1=c(rep(1,8),rep(0,8)), Vytvoření datové tabulky
+ pohl=rep(c("Muz","Zena"),c(8,8)))
> names(a) Výpis jmen veličin
> names(a)[1] = "Skupina" Změna jména veličiny
> names(a)
> a$pohl Přístup k veličinám jménem
> attach(a) Zavedení datové tabulky k aktivní práci
> search() Seznam aktivních datových tabulek a kniho-
                                 ven
> Skupina[3] Nyní je možný přímý přístup k veličinám (bez
                                 $)
```
## Faktor:

Faktor je speciální forma znakového vektoru. Má atribut levels (úrovně) a používá se pro diskrétní veličiny. Pro faktor je možné předem nastavit kódování parametrů použité později při zařazení faktoru do regresního modelu.

> fac = factor(rep(c(0,1,9),c(8,3,2)) Vytvoření (konverse) faktoru > levels(fac) Výpis úrovní > levels(fac) = c("Chlap","Zenska","???") Změna úrovní > is.factor(a\$pohl) Veličina pohl je již faktor > levels(a\$pohl) Výpis úrovní

#### Operátory

Operátory aplikované na vektory, matice nebo pole se provádějí po složkách. Výsledkem je opět vektor, matice nebo pole.

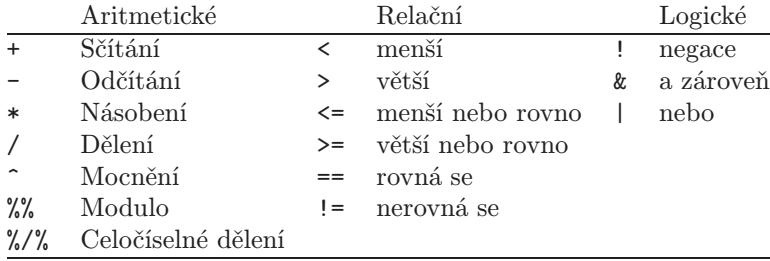

#### Elementární funkce

Skalární: Přijímají za argument skalár, vektor, matici. Provádějí se po složkách. Příklady: sqrt, exp, log, log10, gamma, abs, round, trunc.

```
> mat = matrix(seq(1,by=0.5,length=12),ncol=4,byrow=T)
```
- > sqrt(mat)
- > round(exp(-mat),4)
- > round(mat\*mat)

Vektorové: Přijímají za argument vektor nebo matici. Matice se transformuje na vektor po sloupcích. Příklady: length, sum, prod, min, max, range, mean, median, quantile, var, cor, cumsum, cumprod.

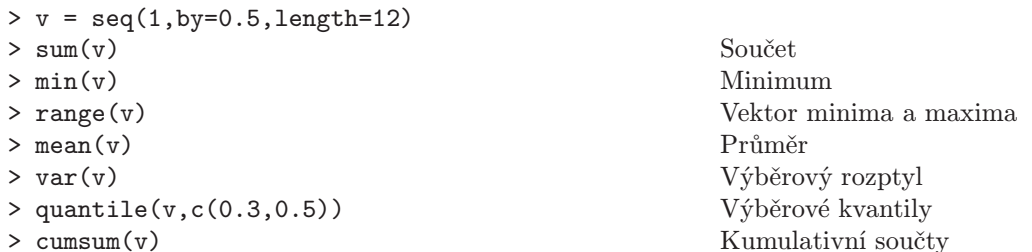

Maticové: Přijímají za argument matici.

 $> \text{mat1} = \text{matrix}(c(5, 0, -1, 4), nrow=2)$  $> \text{mat2} = \text{matrix}(c(2,-2,0,1), nrow=2)$ > t(mat1) Transposice > diag(mat1) Diagonála > mat1%\*%mat2 Maticový součin  $>$  solve(mat1) > colSums(mat1) Vektor sloupcových součtů > rowMeans(mat1) Vektor řádkových průměrů

## Kontrolní příkazy a smyčky

if (cond){expressions} if (cond){exp1} else {exp2} while  $(cond)$   $\{expr\}$ for (variable in range) {expr} ifelse(vec.cond,vec.expr.1,vec.expr.2)

Příkazu for se lze většinou vyhnout. R má řadu funkcí, které zpracovávají celé objekty najednou bez nutnosti chodit po složkách. Velmi užitečné jsou funkce apply(), tapply(), sapply() a lapply().

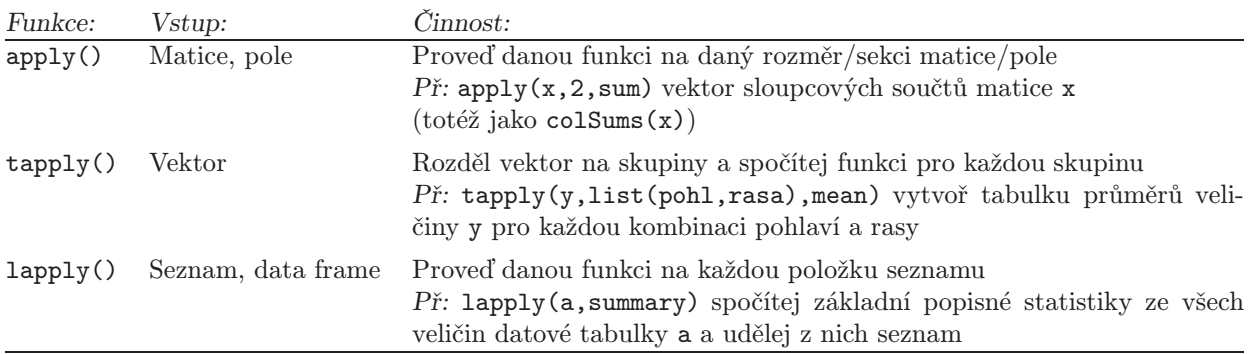